# **WinQVT/Net**

## Release Notes

#### Version 1.31

**1.** The 'Standard Window' and 'Tall Window' options have been added to the 'Setup' menu. This feature allows you to switch between a normal 24-line window, and a 'tall' window that is sized to contain as many lines as the screen will allow without overflow.

**2.** Ftp will no longer 'hang' if an attempt is made to connect to a host which is nonexistent or unavailable. If a connection cannot be made in a reasonable period of time, the attempt will be abandoned.

**3.** The 'lpwd' command has been added to ftp.

**4.** The ftp window will now redraw when restored or exposed.

**5.** The scrolling function has been fixed so that a partially occluded window will scroll properly.

**6.** When the 'ANSI' character set is selected, the fixed-width system font will be used instead of the proportional system font (bug fix).

### Version 1.4

**7.** Support has been added for 'rcp'. This allows you to remotely copy files from and to the PC using the host-based 'rcp' command.

**8.** Anonymous FTP users can now use the command 'cd ..' to move up one directory level, until the directory specified by the 'anonftp dir' directive is reached. This makes it possible for anonymous users to easily move up and down a directory tree. Anonymous users are still prevented from logging to directories which are not part of the tree specified by 'anonftp\_dir'.

**9.** The keyboard handler has been modified for better compatibility with non-US keyboards.

**10.** A bug has been fixed which resulted in sessions being left alive if WinQVT/Net was shut down as part of a general shutdown of Windows.

**11.** The architecture of WinQVT/Net's user interface has been overhauled. WinQVT/Net now begins by bringing up a 'Console' window. This window serves two purposes: first, it is the point from which all new Telnet and FTP sessions are launched; second, it provides a display area for error messages. Another benefit of the console-based architecture is the ability to start WinQVT/Net simply for the purpose of running the background FTP server (i.e., no Telnet or FTP).

WinQVT/Net now starts up by displaying the console window in the upper-right-hand corner of the screen. Sessions are initiated from the 'Services' menu.

To start a Telnet session, click on 'Services', and select the 'Telnet' menuitem. The list

of available configurations will be displayed, and you can either select a configuration from the list, or type in a host name (or IP address) directly into the edit field which is at the top of the dialog box (previous versions of WinQVT/Net did not allow for usersupplied host names or IP addresses).

**Note:** to connect to a host which is not listed in QVT TCP.RC, you must have a nameserver defined in QVT\_TCP.RC.

To start an FTP session, select 'FTP' from the 'Services' menu (WinQVT/Net still supports only one FTP session). Note that a benefit of the new architecture is the ability to start an FTP session without having to start a Telnet session first.

The 'Servers' menuitem is used to start and stop the two background servers. Note that the FTP server cannot be disabled if a session is currently open.

The console architecture has an impact on the closing as well as the opening of sessions. First of all, the console window remains on-screen even after all sessions have been closed. Secondly, the 'Close All Sessions' facility is now mapped to the console's 'Close' menuitem.

**12.** WinQVT/Net sessions will now shut down properly when terminated from the Windows 'Task List'.

**13.** The 'ftp\_server=on|off' and 'rcp\_server=on|off' directives may now be included in the global section of the QVT TCP.RC file to enable or disable the ftp and rcp servers. The default value is 'off' for both servers.

**14.** The 'CDUP' command is now supported by the background FTP server.

**15.** Function key strings may now include arbitrary byte values, specified by the standard C notation of a '\' character followed by exactly 3 octal digits. To include the backslash character itself in a function key string, use two consecutive backslashes.

**16.** A bug has been fixed in the 'mget' command. This bug caused spurious filenames and phrases to be appended to the list of filenames.

**17.** Three new configuration directives have been added. The first two are for use in the 'user configuration' section of QVT\_TCP.RC, the third may be used in the 'Global' section.

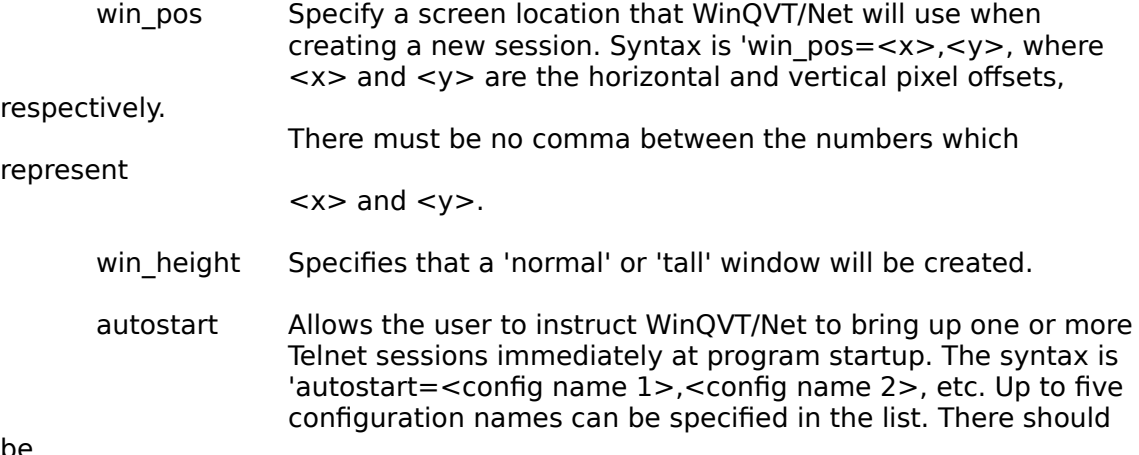

be

no blanks on either side of the commas which separate the

names.

#### Version 1.5

**18.** A bug has been removed which caused Windows to crash if an attempt was made to cycle into WinQVT/Net using the <Alt-Tab> key combination.

**19.** A small on-line news-reading facility has been added. This feature, accessible through the 'News' menuitem on the console window's 'Services' menu, allows users who have access to an NNTP server to read Usenet news articles directly on their PC.

Before the news reader can be used, you must create a file called NEWS.RC in the same directory with WNQVTNET.EXE and QVT\_TCP.RC. This file should be an ASCII text file containing a list of the newsgroups that you want to read, one per line, up to a maximum of 20. Do not append colons or any other punctuation to the newsgroup names!

You must also:

\* create a 'name=' entry for the NNTP server in the user section of your QVT\_TCP.RC file;

\* use that name as the value of the 'nntp\_host=' directive, which resides in the 'global' section of QVT TCP.RC. If the name contains periods, enclose it in double quotes.

When 'News' is started, the new window will show the list of newsgroups (from NEWS.RC), along with the number of unread articles in each newsgroup. To select a newsgroup, simply click the mouse on the newsgroup, then click on the 'Read' button; the header portion of the first unread article will be brought up for viewing. To see the article itself, click on the 'Read' button.

You can now use the top-row button controls to move forward or backward through the newsgroup. The 'Save' button can be used to write the current article to disk; WinQVT/Net will automatically generate a 'reasonable' filename, based on the newsgroup and article number.

The 'Newsgroups' menu provides the ability to add newsgroups to the subscription list, remove newsgroups from the list, and 'purge' a newsgroup of unread articles (useful if you have fallen behind in a newsgroup and don't intend to read the backlog of articles).

**20.** It is now possible to quickly access the console window from within any Telnet window by holding down the <Shift> key and clicking the left mouse button once. The same can be done from the keyboard by pressing the key combination <Alt-C>. This will work even if the console window is minimized at the time.

**21.** Each Telnet window now has a 50-line scrollback buffer.

**22.** You can now specify window colors using arbitrary RGB values, instead of color names. This way, both the hue and the intensity can be specified. The syntax is: '<color>=nnn,nnn,nnn', where <color> is one of the three color config directives, and 'nnn,nnn,nnn' is an RGB value. Each segment of the RGB value should be an integer ranging from 0 to 255. Do not embed spaces!

Note that the actual colors you see will depend on the capabilities of your video hardware and software.

For backward compatibility, the old color names are still supported at this time.

**23.** The 800x600 Super-VGA font has been improved, and a new 1024x768 font is now available to registered users.

**24.** If the FTP server is asked to receive a file by an 'anonymous' user, and a fullyqualified pathname is supplied, the server will use only the filename portion of the pathname. This will prevent 'anonymous' users from clobbering files in directories which are outside their authorized area.

Also, UNIX filenames which do not fit within the limitations of the MS-DOS filename convention will be arbitrarily modified so that they do.

**25.** The FTP window is now 24 lines in height, instead of 16.

**26.** The news reader now uses the 'System' font instead of the 'ANSI' font; on most systems, the 'System' font is larger and more readable.

**27.** FTP will no longer 'hang' when the initial login is attempted.

**28.** The overall stability and robustness of the program has been improved.

**29.** The 'Minimize All' console menuitem has been modified so that it alternates with 'Restore All', depending on the state of the window. Together, these menuitems form a quick way to remove the WinQVT/Net environment from the screen, and then quickly restore it later.